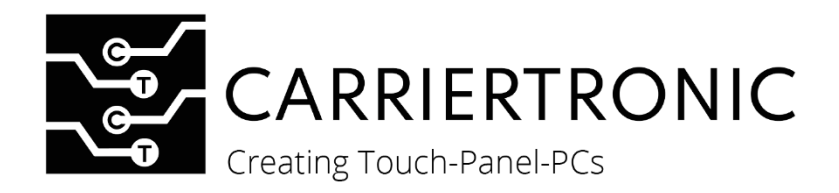

# **ROXY-SERIE**

#### Open Frame Touch-Monitor & Waterproof Touch-Monitor VESA

Generation 1

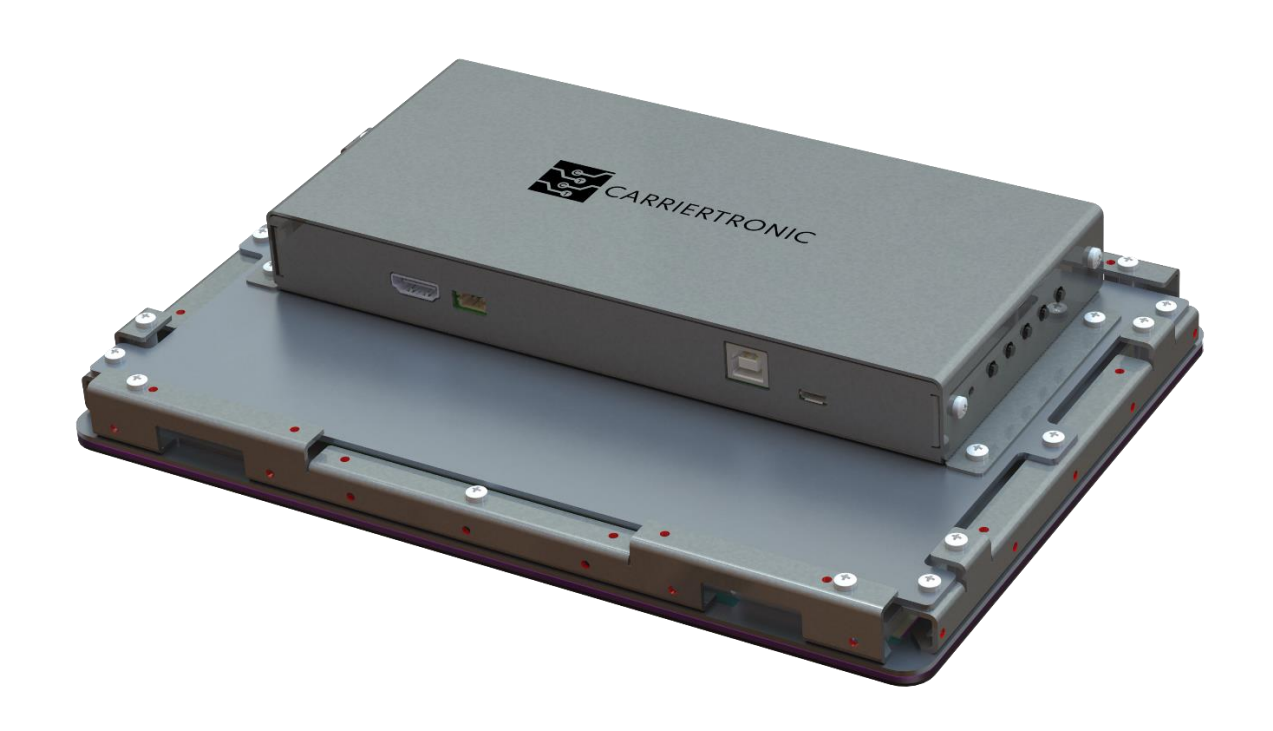

# **Bedienungsanleitung Roxy-Serie**

Stand: August.2023, v1.0 Doc No.: P461302

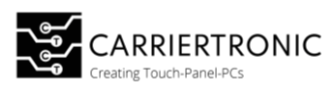

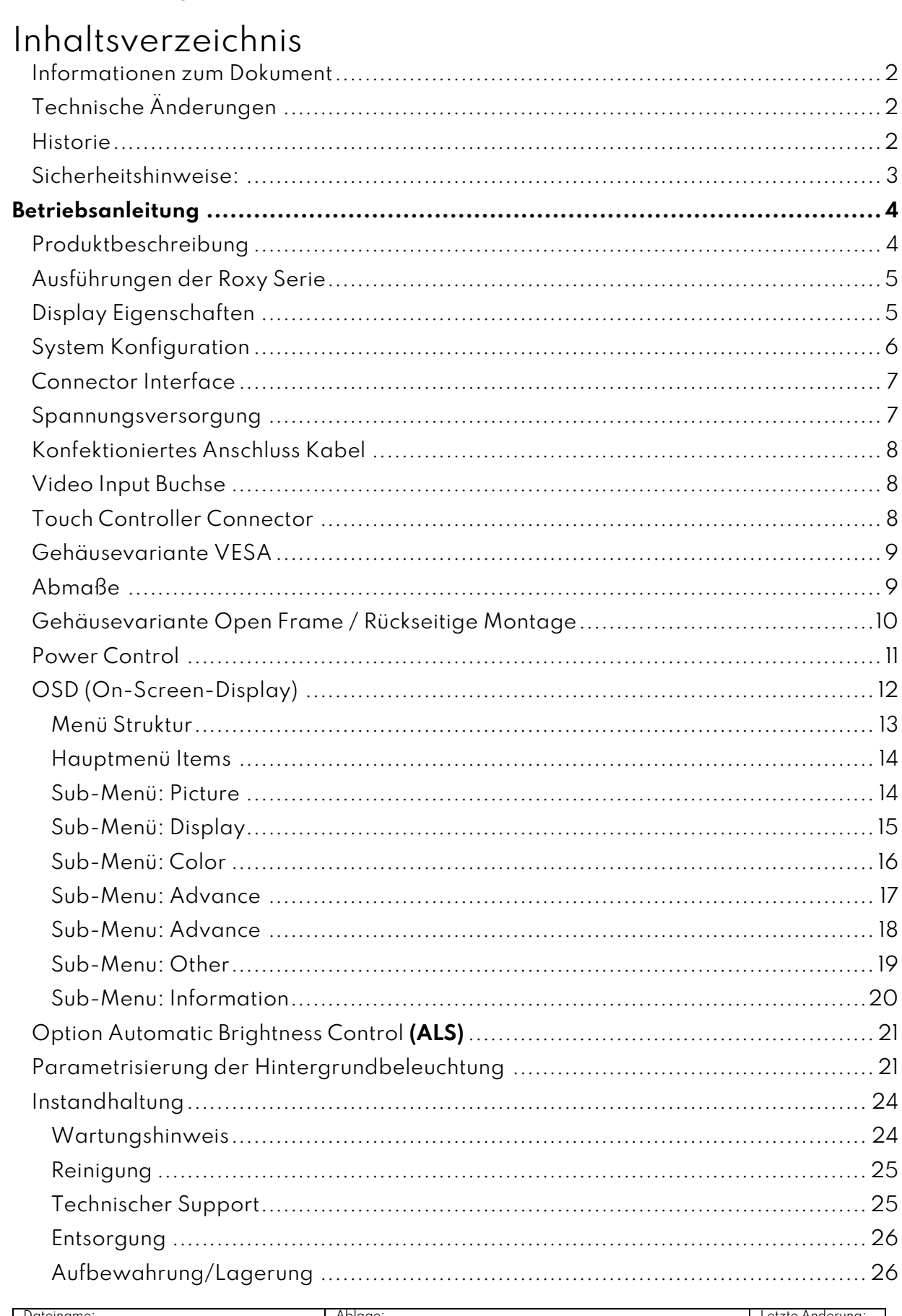

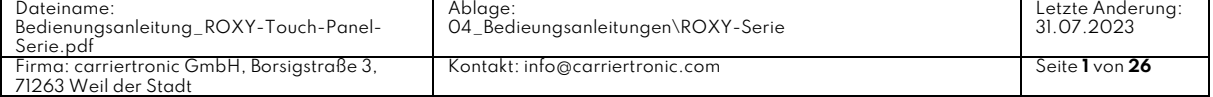

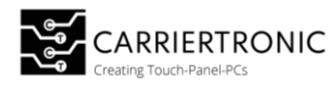

#### <span id="page-2-0"></span>Informationen zum Dokument

Dieses Dokument ist für den Endkunden bestimmt. Die Sicherheitshinweise müssen vom Maschinenbauer oder Systemanbieter weitergegeben werden.

#### <span id="page-2-1"></span>Technische Änderungen

Die carriertronic GmbH behält sich vor, die in dieser Dokumentation enthaltene Information, Ausführungen und technische Daten ohne vorherige Ankündigung zu ändern und anzupassen.

#### <span id="page-2-2"></span>Historie

Die folgenden Versionen der Ihnen hier vorliegenden Gebrauchsanweisung wurden bereits veröffentlicht:

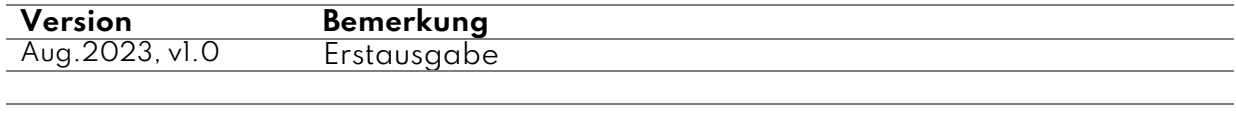

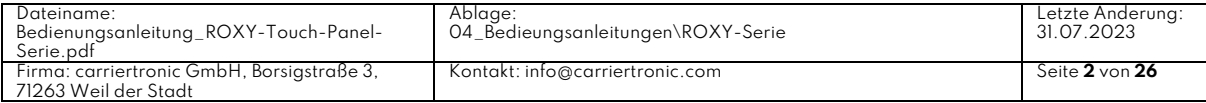

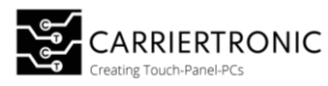

#### <span id="page-3-0"></span>Sicherheitshinweise:

# ⚠ **GEFAHR**

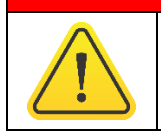

**Bezeichnet eine unmittelbare drohende Gefahr** Bei Missachten der/des Hinweise/s drohen schwere Verletzung oder Tod.

# ⚠ **WARNUNG**

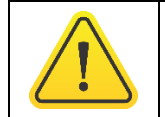

**Bezeichnet eine gefährliche Situation** Bei Missachten der/des Hinweise/s drohen schwere Verletzung.

# ⚠ **VORSICHT**

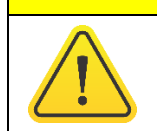

**Bezeichnet eine mögliche gefährliche Situation** Bei Missachten der/des Hinweise/s können Verletzungen eintreten.

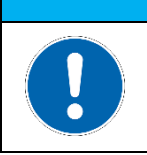

### **HINWEIS**

**Bezeichnet nützliche Informationen** Wichtige Angaben zur Vermeidung von Fehlfunktionen bei denen Sachschäden entstehen können.

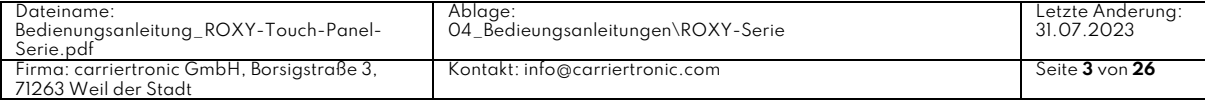

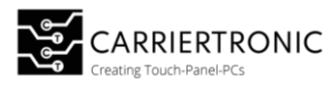

# <span id="page-4-0"></span>Betriebsanleitung

### <span id="page-4-1"></span>Produktbeschreibung

Die Roxy-Serie ist ein vielseitiges Touch-Monitor-System.

Dieses System zeichnet sich vor allem durch seine einfache Integration in bestehende oder neue Projekte aus.

Durch die unterschiedlichen und gegebenenfalls auf ihr Projekt angepassten Ausführungen ist sowohl ein aufgesetzter oder freistehender Einsatz sowie eine integrierte Verwendung des Systems ohne weiters möglich. Ihrer Kreativität sind dabei keine Grenzen gesetzt. Zögern Sie nicht, uns zu kontaktieren!

Im Betrieb zeichnet sich die Roxy-Serie durch eine hohe Auflösung und überdurchschnittliche Helligkeit mit guten Kontrasten aus, wodurch eine einfache Ablesbarkeit des Displays auch bei hoher Sonneneinstrahlung oder hellem Umgebungslicht gewährleistet wird. Bei Umgebungen mit schnell wechselndem Umgebungslicht kann das System dank der optionalen Verwendung der ALS\* (Automatic Brightness Control) problemlos eingesetzt werden.

Unser System bietet zudem eine ausgereifte Technologie für die kapazitive Touch-Funktion, sodass eine sichere Bedienung auch mit Handschuhen gewährleistet ist.

Die Roxy-Serie ist auch für den Einsatz in anspruchsvollen Umgebungsbedingungen bestens geeignet. Dank der hochwertigen Verarbeitung und der Möglichkeit zur Integration in feuchter Umgebung\*\* bietet unser System einen Schutz bis IP65.

Die Roxy-Serie ist in den unten aufgeführten Ausführungen bestell- und lieferbar.

Kommen Sie gerne auf uns zu!

carriertronic GmbH,

Borsigstraße 3,

71263 Weil der Stadt

Telefon: +49(0)7033 708974-0

E-Mail: info@carriertronic.com

\*Aufpreispflichtig

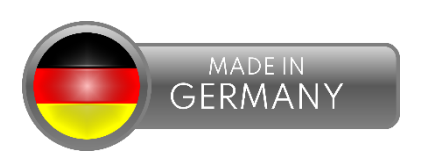

\*\*Nur bei Waterproof Touch Monitor VESA Modellen

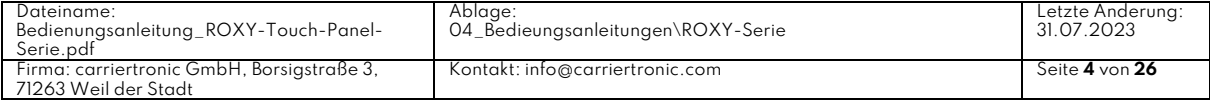

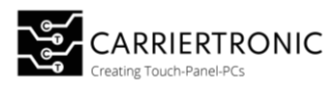

### <span id="page-5-0"></span>Ausführungen der Roxy Serie

### **Open Frame Touch Monitor Waterproof Touch Monitor VESA**

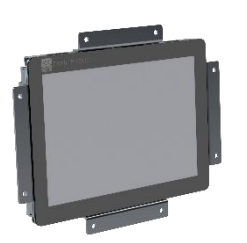

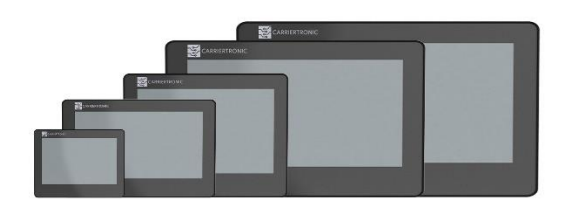

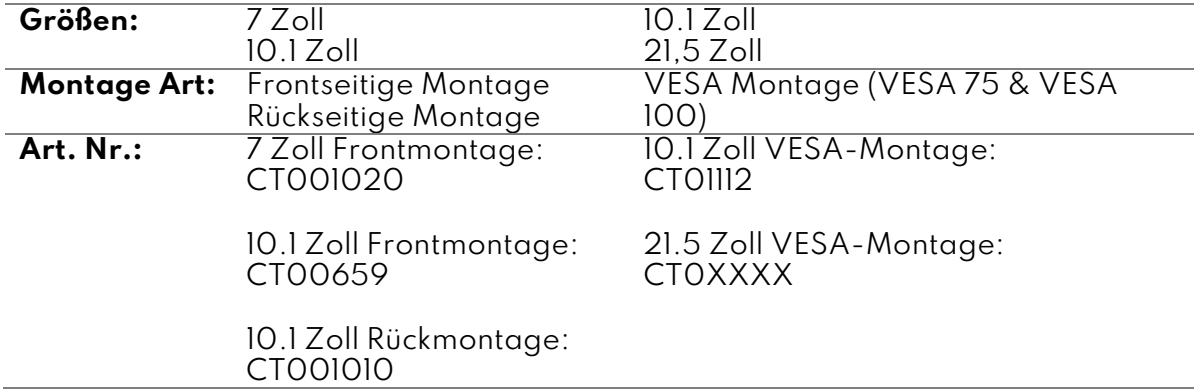

### <span id="page-5-1"></span>Display Eigenschaften

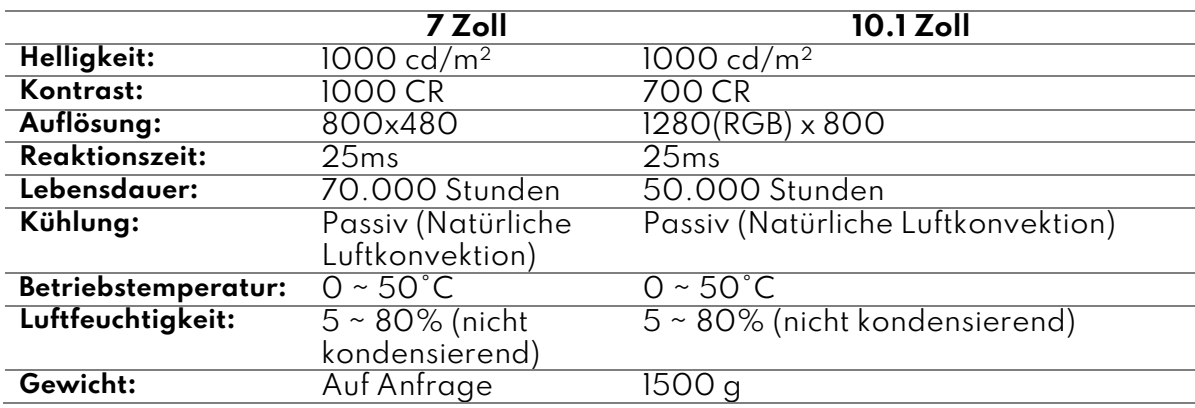

# **HINWEIS**

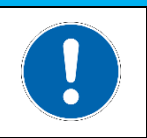

#### **Information**

Schnittstellenbeschreibung sind der Übersicht zu entnehmen

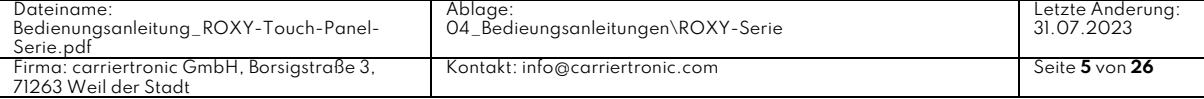

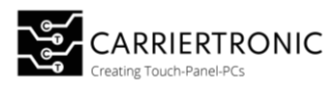

### <span id="page-6-0"></span>System Konfiguration

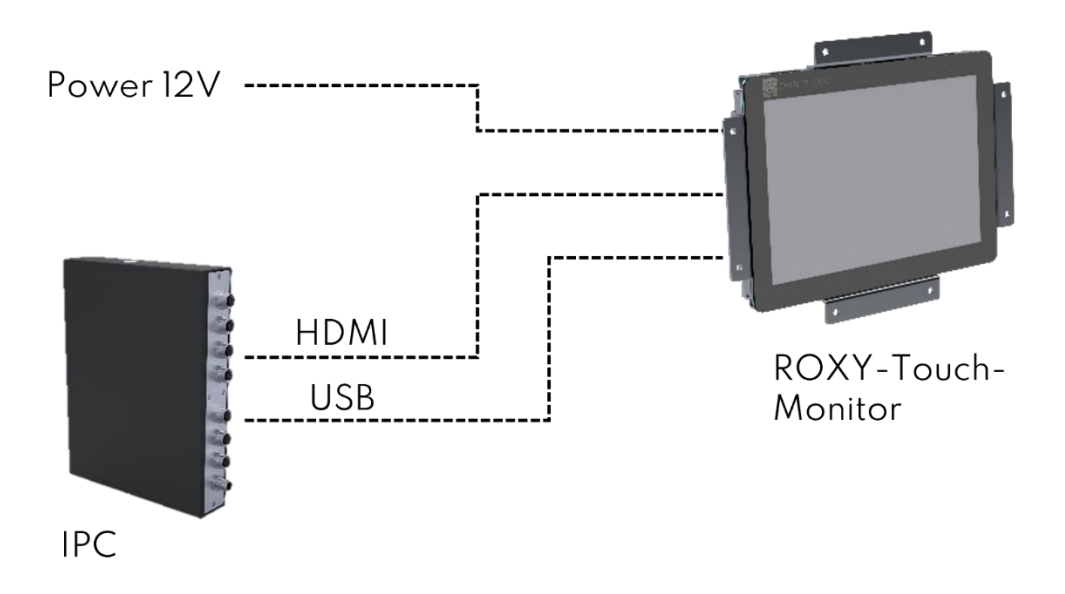

Die Roxy-Serie bietet vielseitige Anwendungsmöglichkeiten und ist sowohl mit herkömmlichen Desktop-Computern als auch mit unserer Raccoon-IPC-Serie\* kompatibel.

Um den Roxy-Touch-Monitor nutzen zu können, schließen Sie einfach die HDMI- und USB-Verbindung an Ihren PC an und verwenden Sie ihn wie einen herkömmlichen Touch-Monitor.

\*nicht im Lieferumfang enthalten (CT00896)

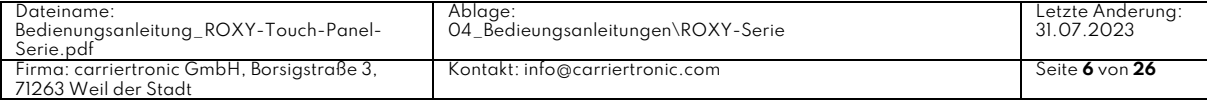

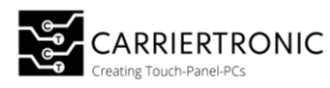

# <span id="page-7-0"></span>Connector Interface

# <span id="page-7-1"></span>Spannungsversorgung

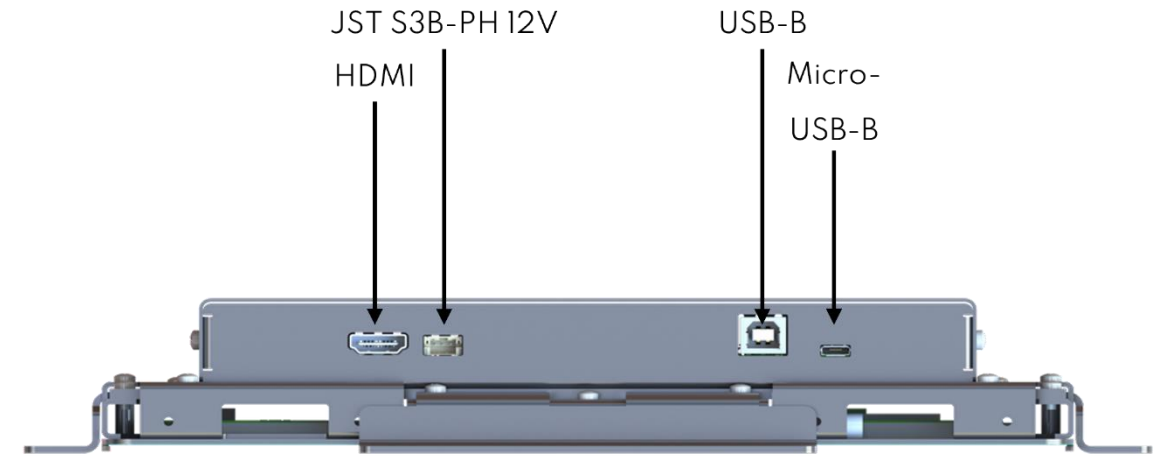

Die Roxy-Produkt Familie besitzt abhängig von der Display Größe zwei verschiedene Steckersysteme für die Spannungsversorgung.

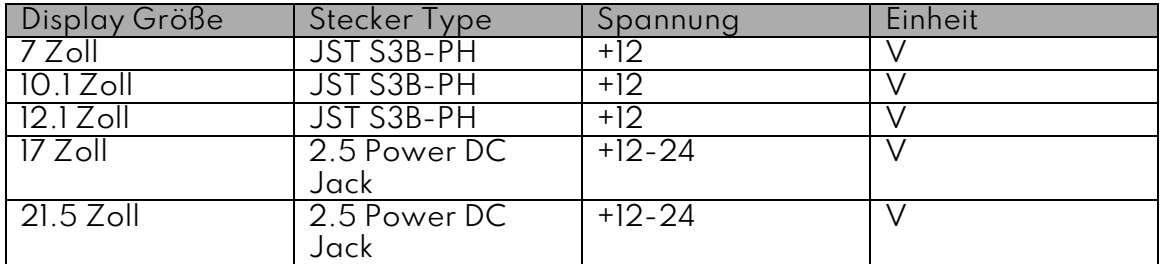

#### Terminal Block Spannungsversorgung

#### Stecker-Typ: JST S3B-PH

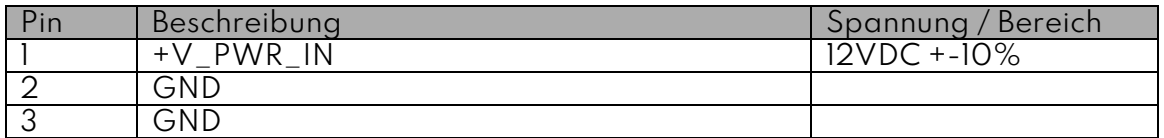

### **HINWEIS**

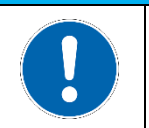

# **Information**

Achtung bei einer Verpolung der Kontakte kann das Gerät irreversiblen Schaden nehmen!

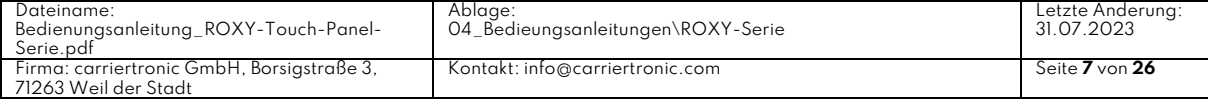

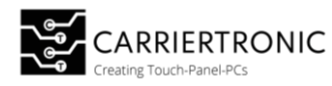

#### <span id="page-8-0"></span>Konfektioniertes Anschluss Kabel

Spannungsversorgung Kabel offen Art. Nr.: CT00992 Polzahl: 3 pol Anschlussseite A: Kabel, offenes Ende Anschlussseite B: JST S3B-PH, gerade Kabellänge: 1 m Inhalt: 1 St.

Spannungsversorgung Kabel Power Jack Art. Nr.: CT01028 Polzahl: 3 pol Anschlussseite A: DC Power Jack 2.5mm Anschlussseite B: JST S3B-PH, gerade Kabellänge: 1 m Inhalt: 1 St.

#### <span id="page-8-1"></span>Video Input Buchse

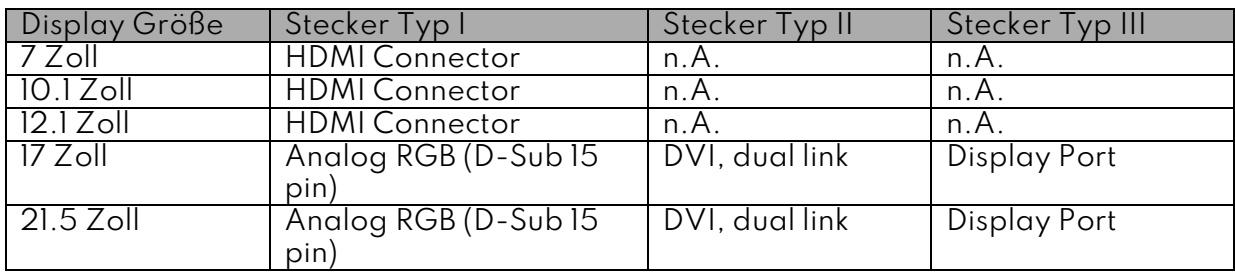

### <span id="page-8-2"></span>Touch Controller Connector

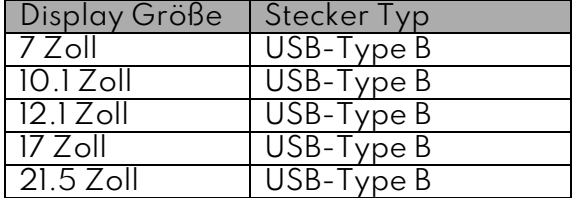

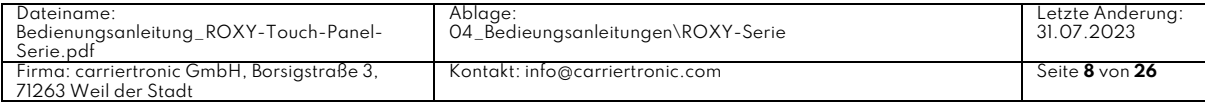

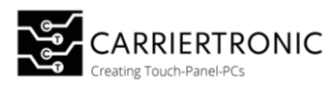

# <span id="page-9-0"></span>Gehäusevariante VESA

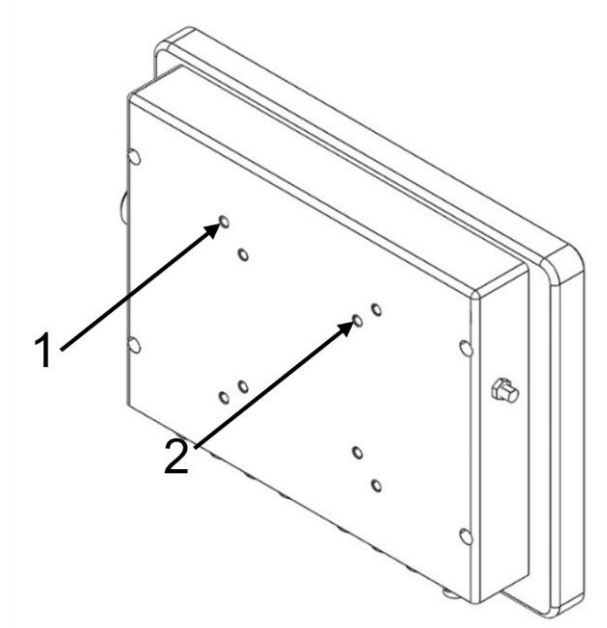

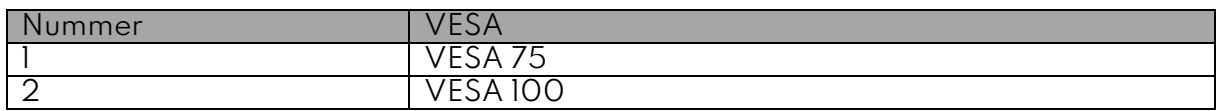

# <span id="page-9-1"></span>Abmaße

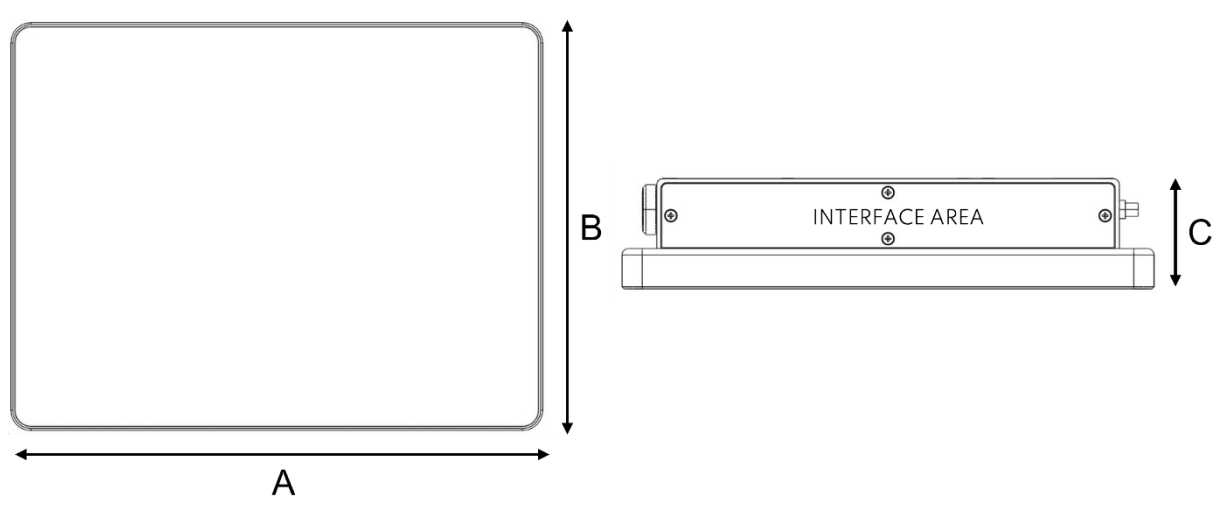

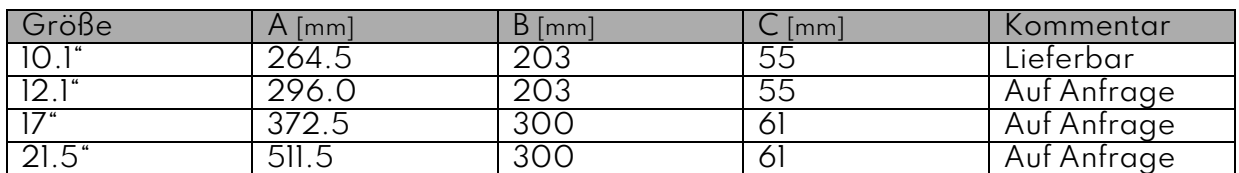

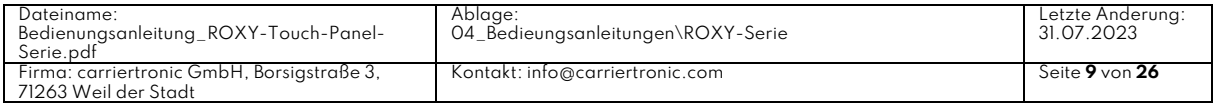

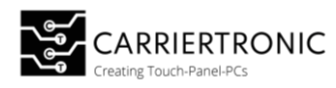

# <span id="page-10-0"></span>Gehäusevariante Open Frame / Rückseitige Montage

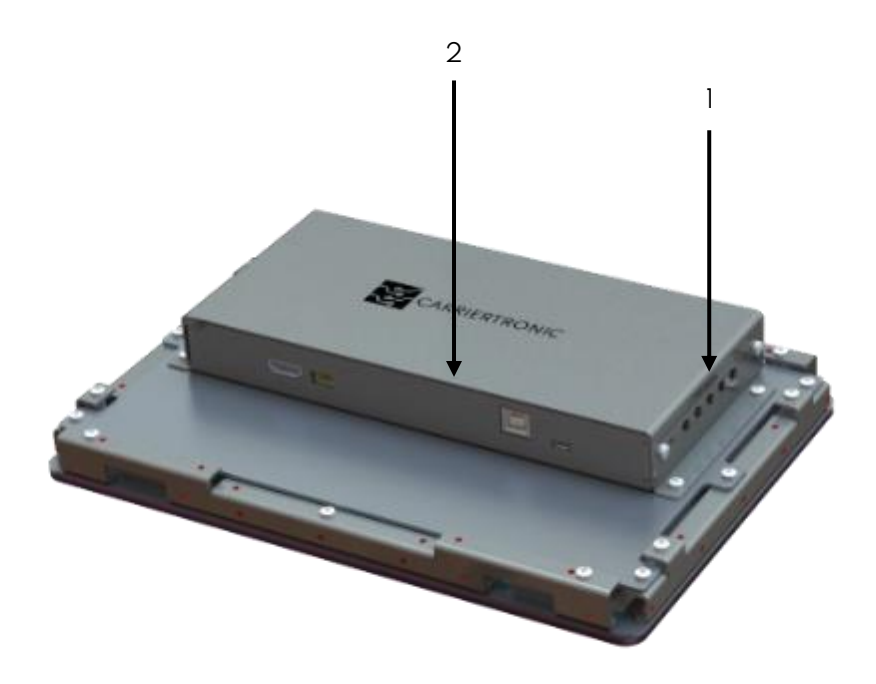

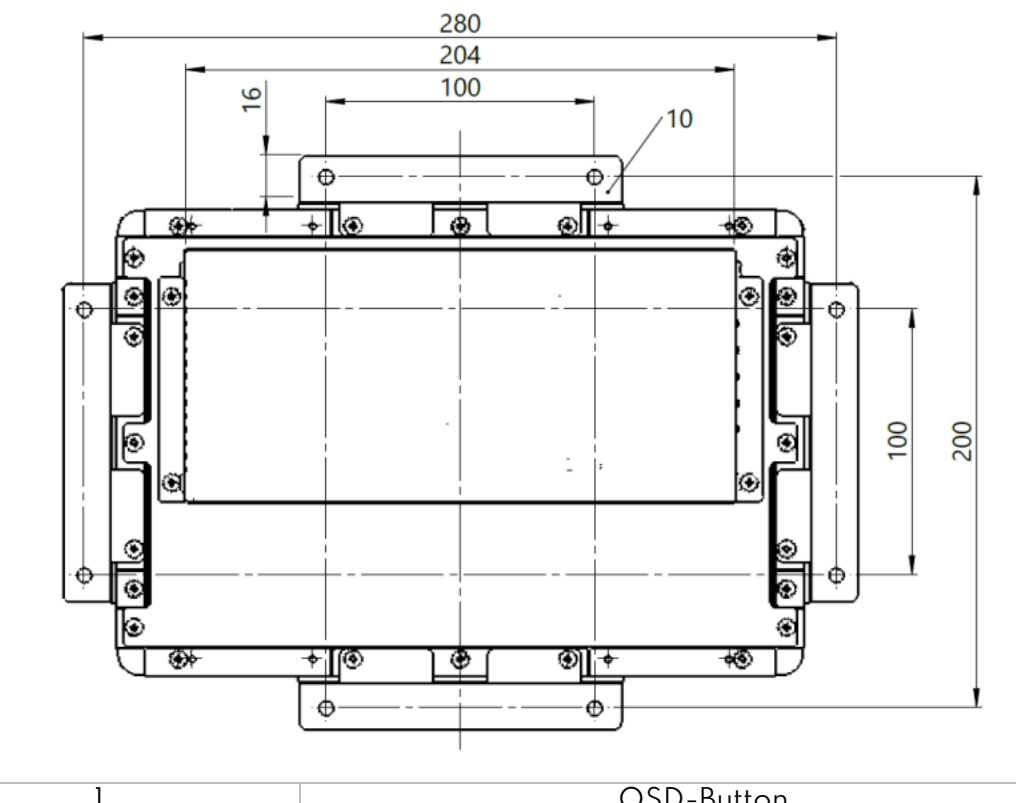

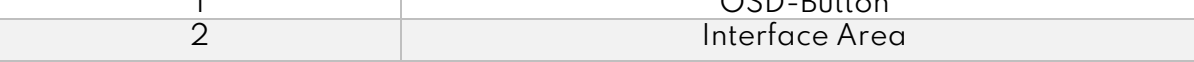

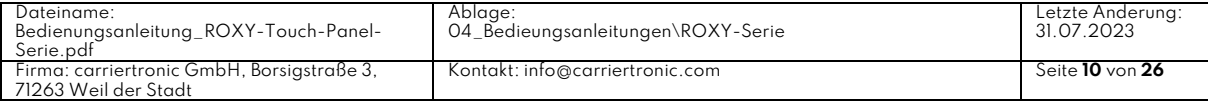

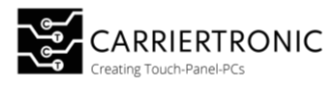

### <span id="page-11-0"></span>Power Control

Für das Ein / Ausschalten der Touch-Panel sind mehrere Optionen verfügbar.

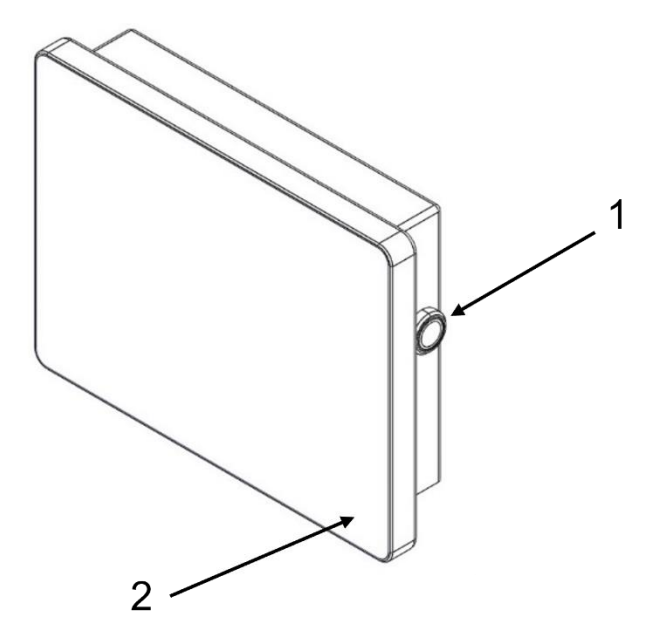

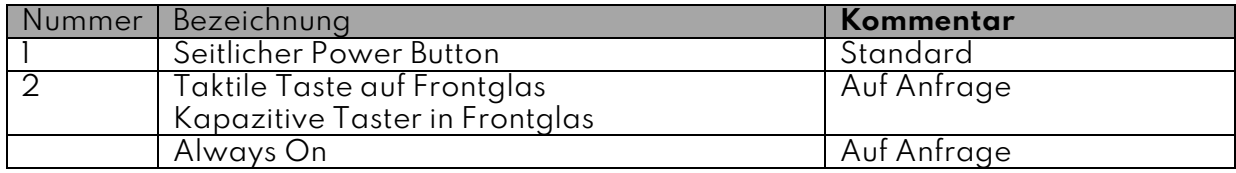

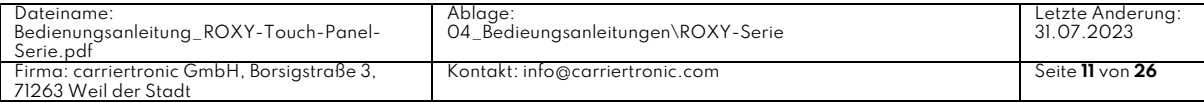

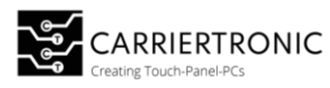

### <span id="page-12-0"></span>OSD (On-Screen-Display)

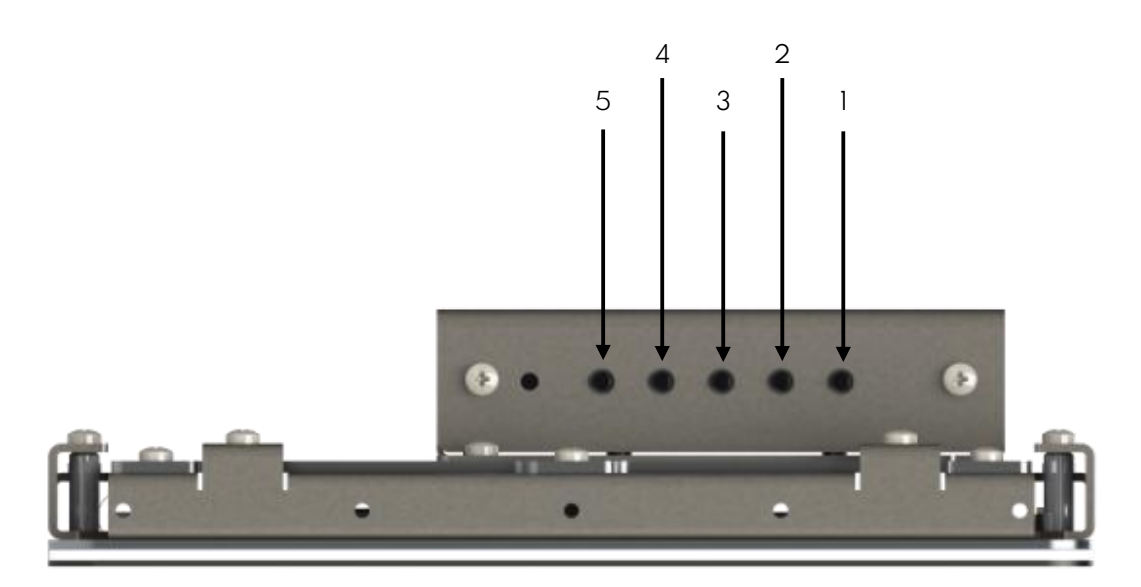

Uber das OSD (On-Screen- Display) ist es dem Anwender möglich Einstellungen am Display und der Anzeige vorzunehmen.

Die Bedieneinung erfolgt hierbei mittels Tast-Schalter, die an der Seite des Displays angebracht sind.

Die Funktion der Taster entnehmen Sie der Tabelle.

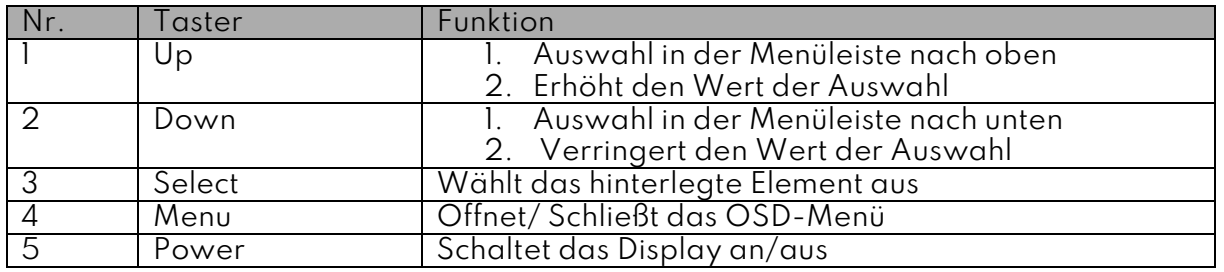

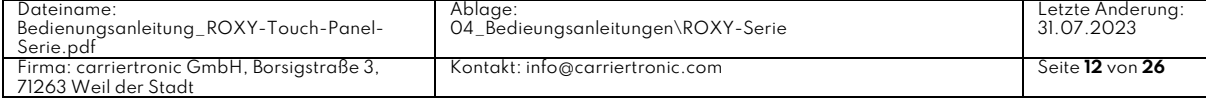

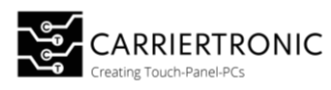

#### <span id="page-13-0"></span>Menü Struktur

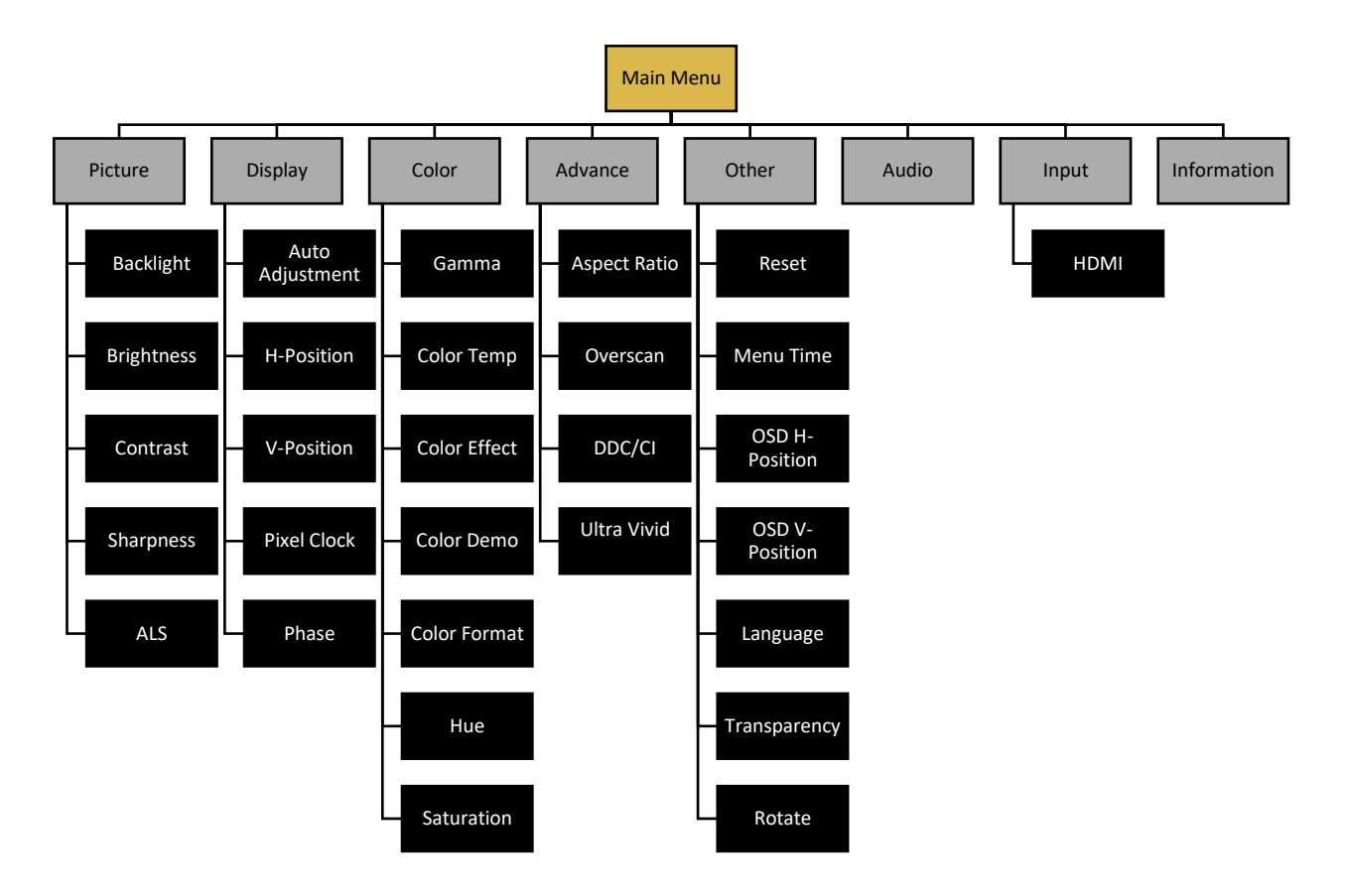

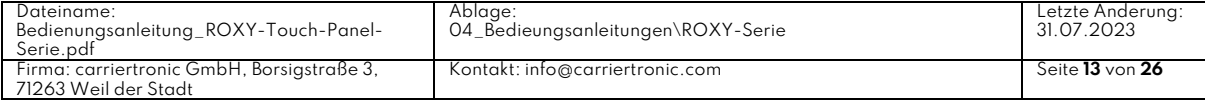

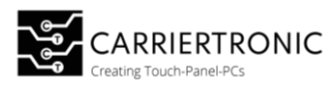

# <span id="page-14-0"></span>Hauptmenü Items

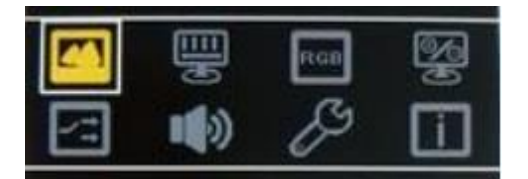

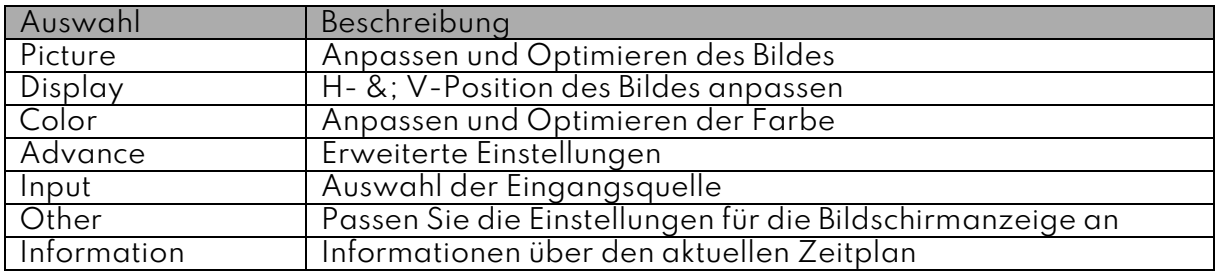

#### <span id="page-14-1"></span>Sub-Menü: Picture

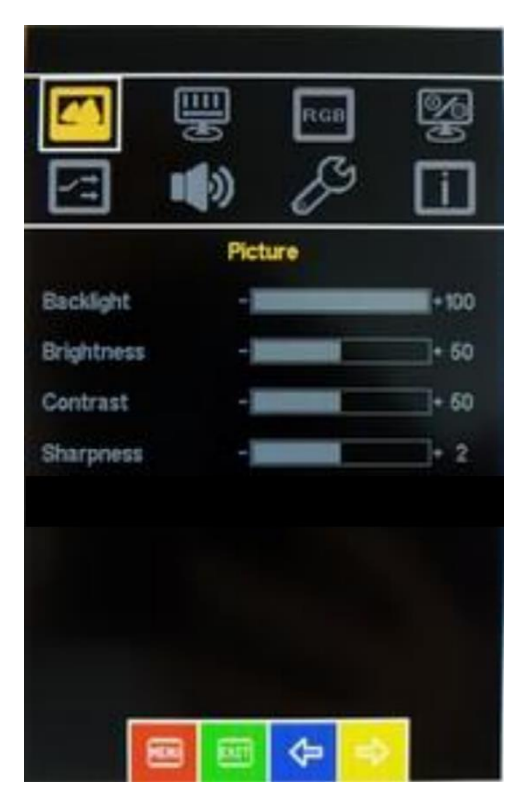

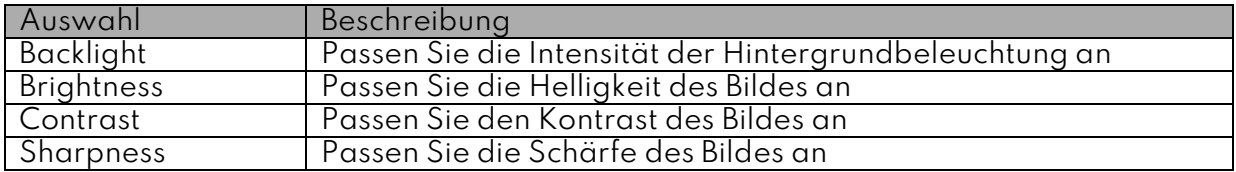

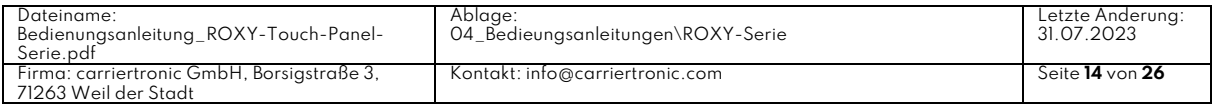

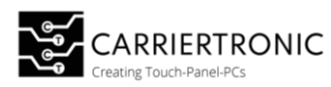

# <span id="page-15-0"></span>Sub-Menü: Display

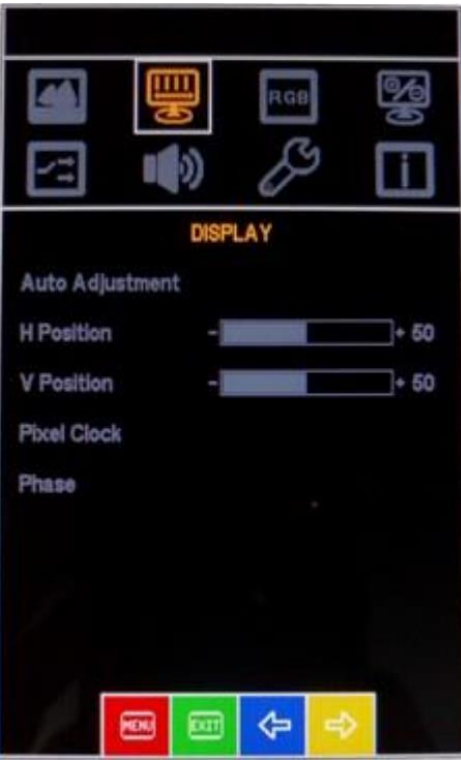

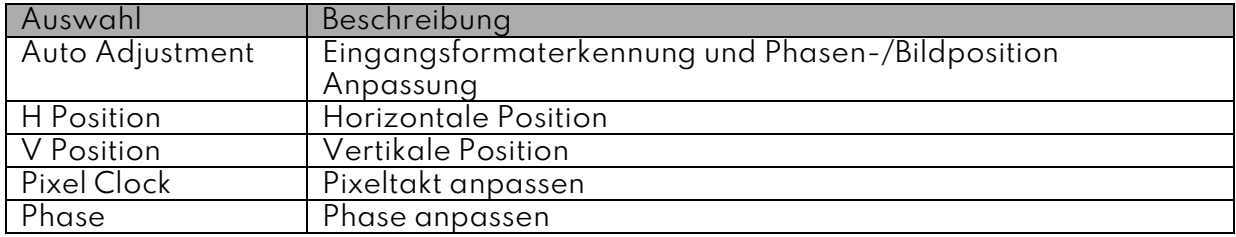

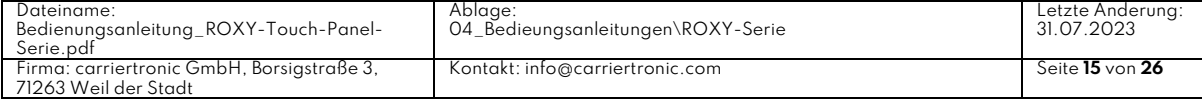

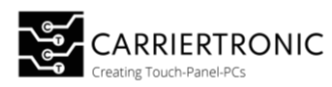

# <span id="page-16-0"></span>Sub-Menü: Color

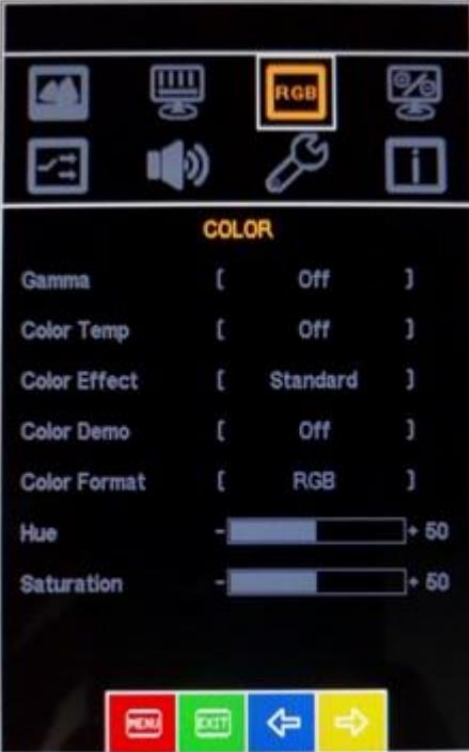

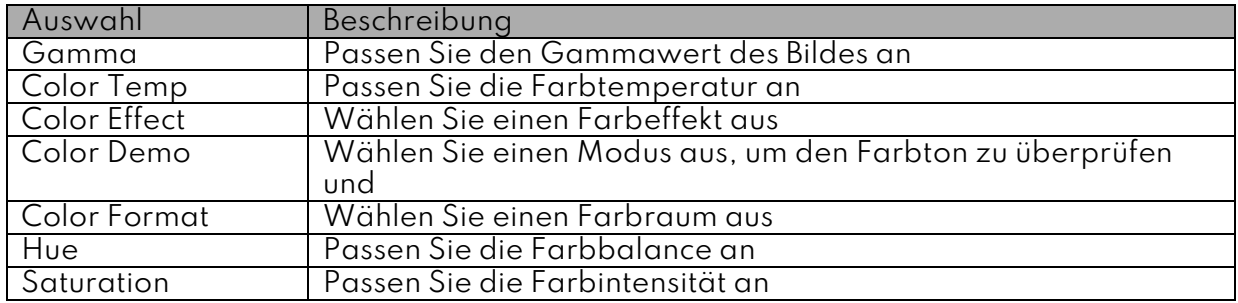

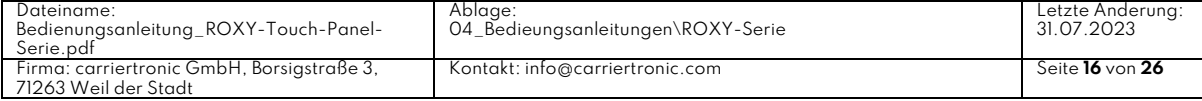

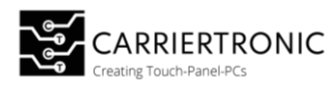

# <span id="page-17-0"></span>Sub-Menu: Advance

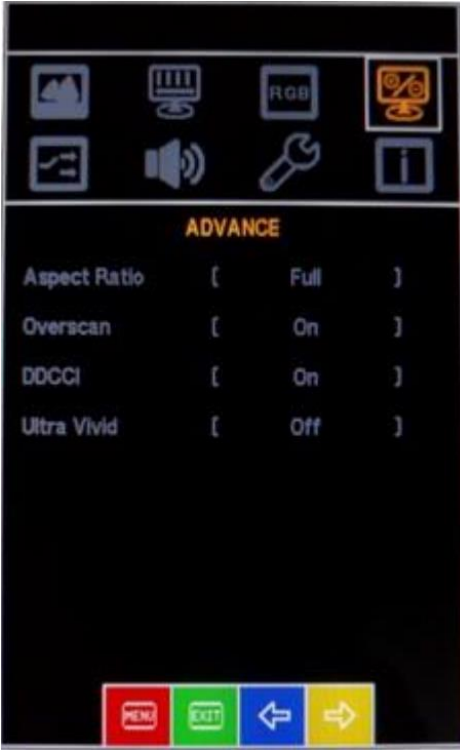

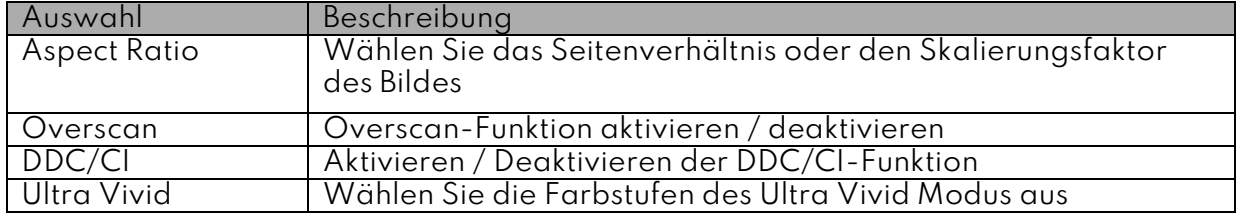

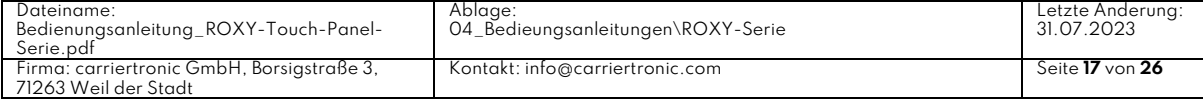

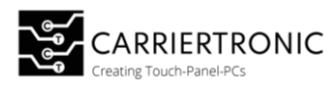

# <span id="page-18-0"></span>Sub-Menu: Advance

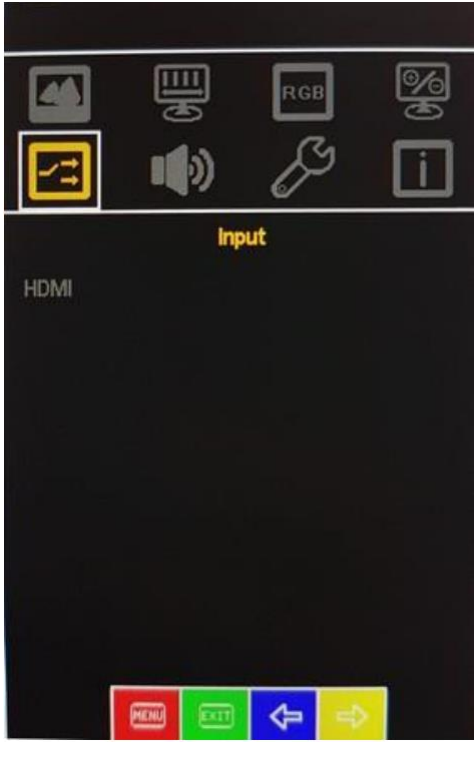

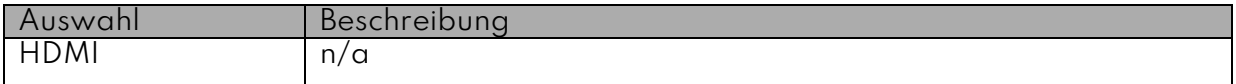

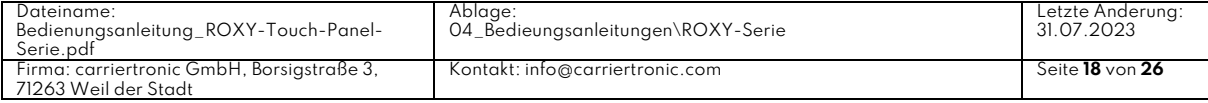

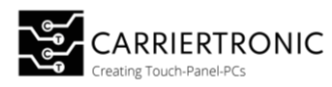

# <span id="page-19-0"></span>Sub-Menu: Other

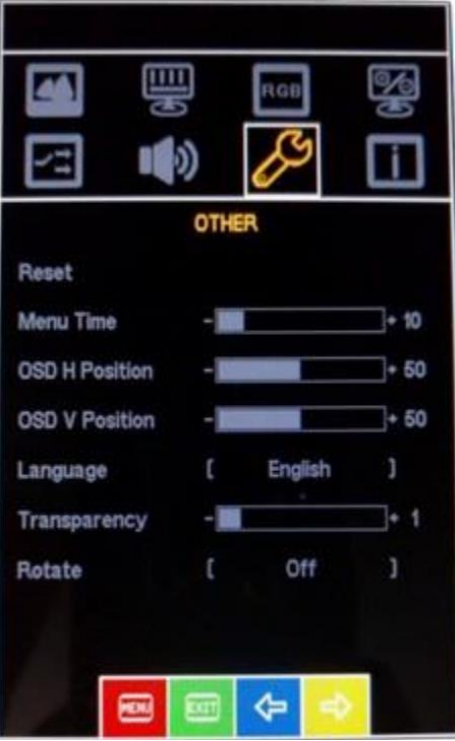

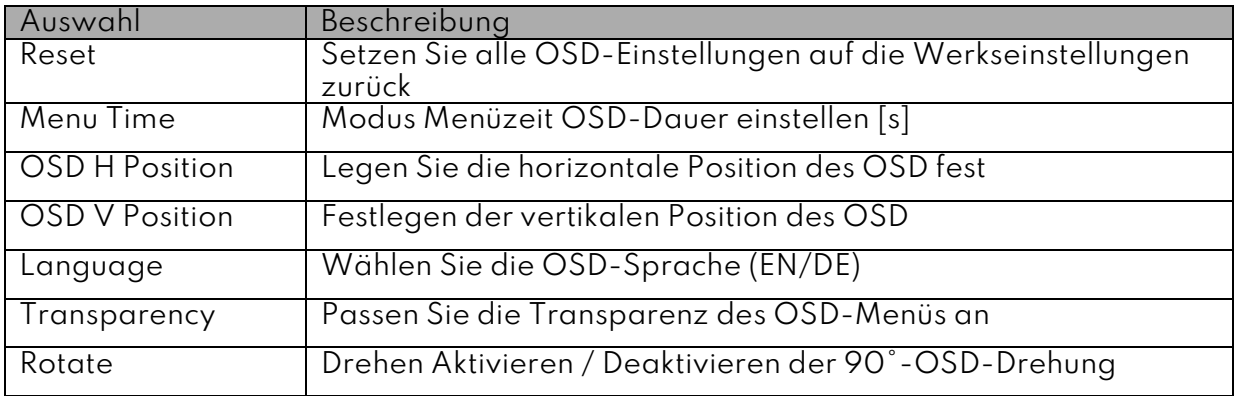

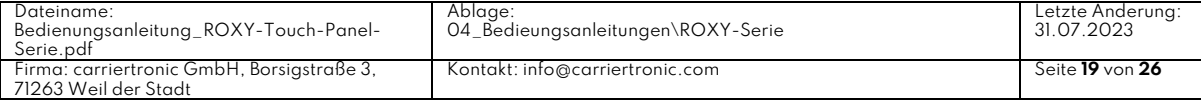

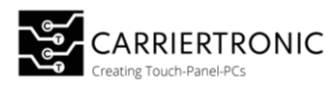

#### <span id="page-20-0"></span>Sub-Menu: Information

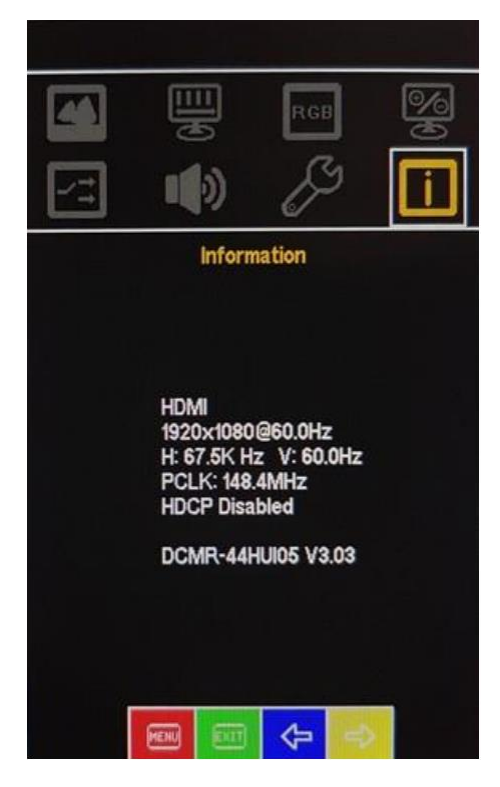

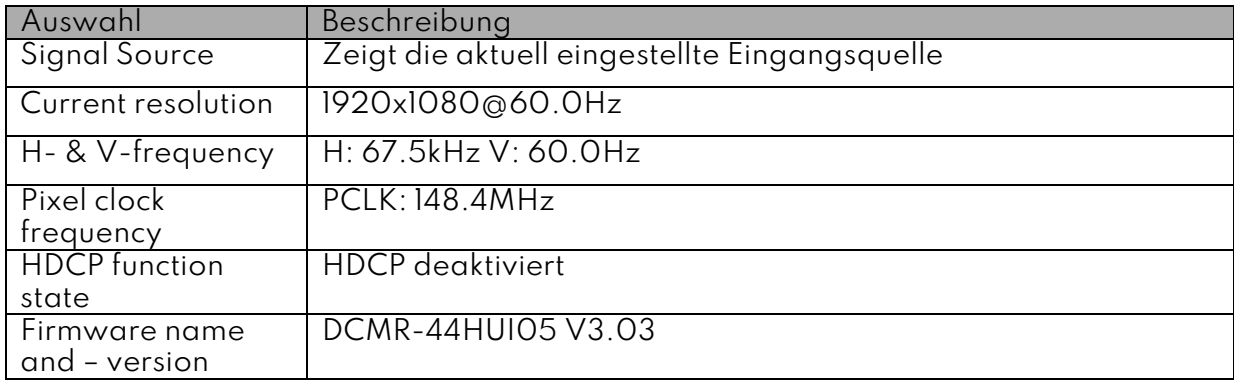

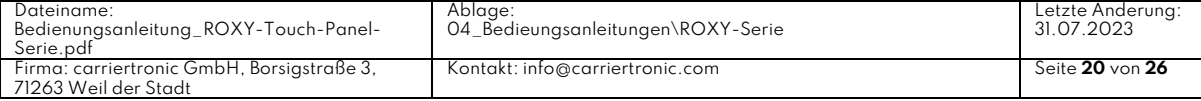

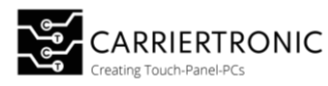

#### <span id="page-21-0"></span>Option Automatic Brightness Control **(ALS)**

Mit der Option ALS ist ein automatisches Anpassen der Displayhelligkeit an das vorhandene Umgebungslicht möglich. Die Empfindlichkeit der Sensorik sowie die untern und oberen Werte können frei konfiguriert werden.

#### <span id="page-21-1"></span>Parametrisierung der Hintergrundbeleuchtung

#### **Schritt für Schritt Anleitung:**

- 1. Mittels eines Micro-USB- Kabels eine Verbindung zwischen dem Display und einem PC herstellen
- 2. Ermitteln Sie über den Geräte-Manager den COM-Port des neu erkannten Geräts:
	- a. Klick mit der rechten Maustaste durch Benutzer auf "Start (Schaltfläche)"
	- b. Klick mit der linken Maustaste durch Benutzer auf "Geräte-Manager (Text)" in "PopupHost"
	- c. Klick mit der linken Maustaste durch Benutzer auf "Anschlüsse (COM & LPT) (Strukturelement)" in "Geräte-Manager"
- 3. Verbinden Sie sich mit einem geeigneten Terminalprogramm wie [Putty](https://putty.org/) oder HTERM,

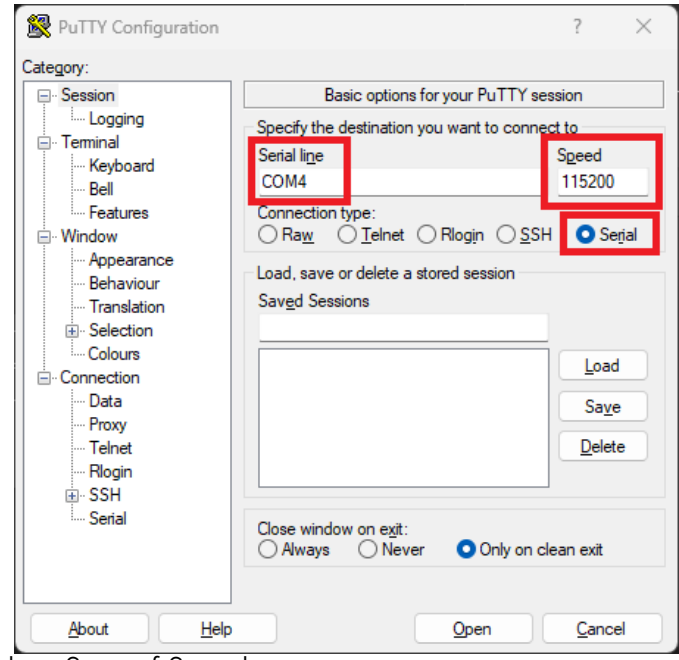

- 1. Klicken Sie auf Serial
- 2. Speed: Baudrate: 115200
- 3. Serial Line: Tragen Sie hier den COM-Port ein, den Sie im Gerätemanager ausgelesen haben
- 4. Klicken sie auf Open

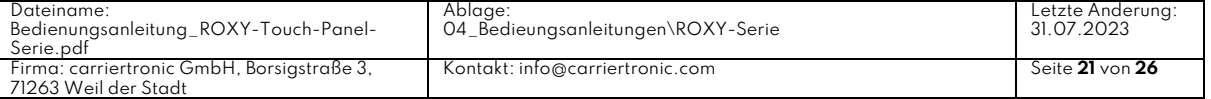

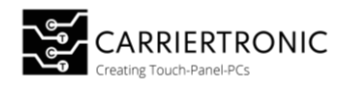

Sie erhalten die folgende Ausgabe:

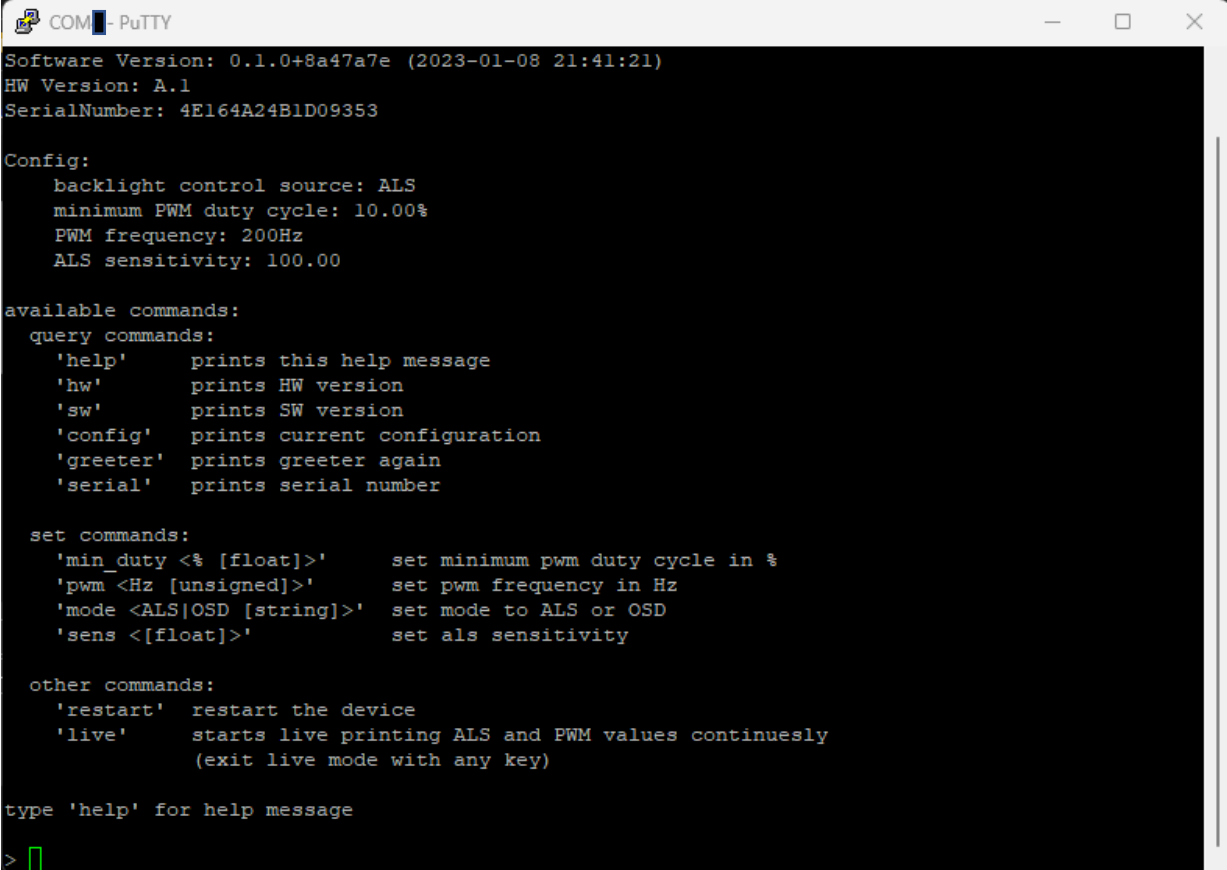

#### **Aktivieren/Deaktivieren der Umgebungslicht-Erkennung (ALS/OSD)**

- 1. Führen Sie die Schritte 1 bis 3 der Schritt für Schritt Anleitung durch.
- 2. ALS aktivieren / deaktivieren Aktivieren: Schreiben Sie ">mode ALS" um ALS zu aktivieren Das Display regiert auf das auf den Sensor fallende Umgebungslicht und passt seine Helligkeit daran an. Deaktivieren: Schrieben Sie ">mode OSD" um OSD zu aktivieren Das Display regiert auf die Helligkeitseingaben auf dem OSD-Menü.

#### **HINWEIS**

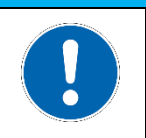

#### **Information**

Bei Auslieferung ist der Modus ALS (Umgebungslichterkennung) eingestellt.

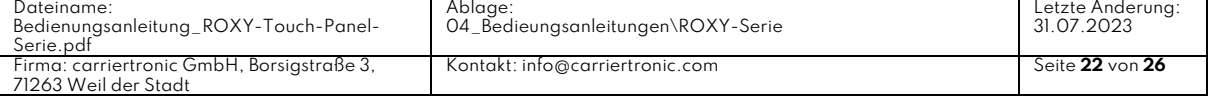

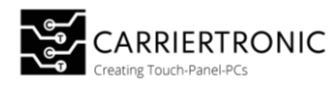

#### **Parametrisierung der Sensitivität des Helligkeitssensors**

- 1. Führen Sie die Schritte 1 bis 3 der Schritt für Schritt Anleitung durch.
- 2. Geben Sie den Befehl ">sense, und den gewünschten Wert in einer Fließkommazahl ein.

>sens 55.5 >set als sensitivity to 55.50

Wertebereich: 0 bis 100

Um die Sensitivität zu testen kann der live mode verwendet werden. Der Live-Mode gibt den aktuellen LUX-Wert, sowie die Ziel Helligkeit (PWM\_target / PWM\_current) aus.

Geben Sie hierfür den Befehl ">live" ein.

Um den live mode wieder zu **verlassen** geben drücken Sie: **Strg + C**

```
type 'help' for help message
>help
available commands:
   query commands:
      'help' prints this help message
      'hw' prints HW version 
      'sw' prints SW version 
      'config' prints current configuration
      'greeter' prints greeter again
      'serial' prints serial number
  set commands:
      'min_duty <% [float]>' set minimum pwm duty cycle in %
      'pwm <Hz [unsigned]' set pwm frequency in Hz
      'mode <ALS | OSD [string]>' set mode to ALS or OSD
      'sens <[float]>' set ALS sensitivity
  other commands:
      'restart' restart the device 
      'live' starts live printing ALS and PWM values continuously 
                 (exit live mode with any key)
```
Code-Beispiel 1

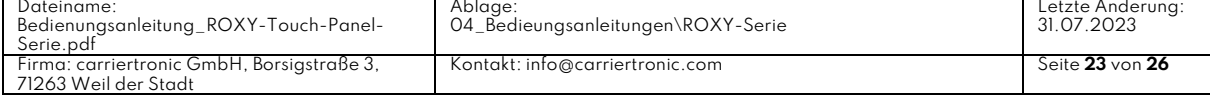

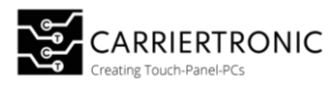

### <span id="page-24-0"></span>Instandhaltung

#### <span id="page-24-1"></span>Wartungshinweis

# **HINWEIS**

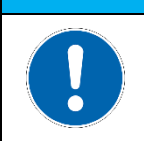

#### **Information**

Die Touch Panel sind wartungsfrei! Bei Öffnen des Geräts erlischt die Herstellergarantie!

# ⚠ **WARNUNG**

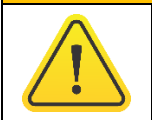

Nur qualifiziertes Fachpersonal darf Wartungen am Gerät durchführen. Eine unsachgemäße Reparatur kann zu einer Gefahr für den Benutzer führen.

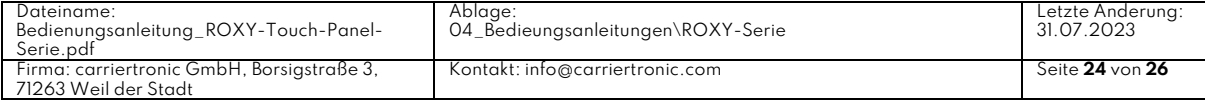

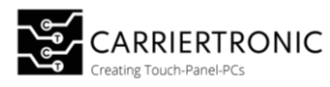

#### <span id="page-25-0"></span>Reinigung

Zum Reinigen des Gerätes ein frisches, weiches Tuch verwenden z.B. Mikrofasertuch carriertronic Art. Nr.: CT00927, welches mit einem milden Glasreiniger (z.B. carriertronic Screen care; Art. Nr.: CT00989) befeuchtet ist.

# **HINWEIS**

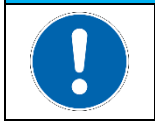

**Information** Es dürfen keine aggressiven Lösungsmittel, Chemikalien oder Scheuermittel verwendet werden.

# ⚠ **WARNUNG**

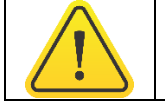

Trennen Sie das Gerät vor der Reinigung von der Spannungsquelle

#### <span id="page-25-1"></span>Technischer Support

Obwohl wir höchste Qualitätsstandards einhalten und umfassende Funktionstests durchführen, können elektronische Bauteile und Geräte durch den täglichen Gebrauch beschädigt werden.

Ein Maschinenausfall in der Produktion verursacht erhebliche Kosten. Aus diesem Grund bearbeitet die Firma carriertronic GmbH Reklamationsfälle so schnell wie möglich.

Bitte füllen Sie das beigefügte Reparaturbegleitschreiben aus und legen Sie es zusammen mit dem Touch Panel oder IPC bei. Dadurch wird gewährleistet, dass die Reparatur unverzüglich beginnen kann und eine schnelle Abwicklung sichergestellt ist. Der Technische Support kann wie folgt kontaktiert werden:

#### **Service, Reparatur und Technischer Support**

Telefon: +49(0)7033 708974-0 E-Mail: support@carriertronic.com

#### Gerätesiegel

Auf allen Geräten der Firma carriertronic GmbH ist ein Siegel angebracht. Dies dient zum Nachweis, ob das Gerät von einer dritten Person geöffnet wurde. Im Falle eines Defektes, öffnen Sie das Gerät bitte nicht. Wenden Sie sich an unseren Service, dieser wird mit Ihnen das weitere Vorgehen besprechen.

# **HINWEIS Information** Bei Öffnen des Geräts erlischt die Herstellergarantie!

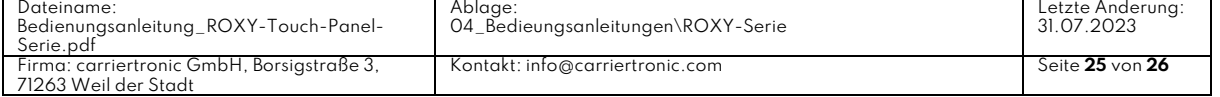

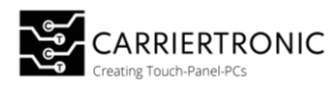

#### <span id="page-26-0"></span>Entsorgung

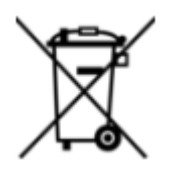

Ein durchgestrichenes Mülltonnen-Symbol kennzeichnet, dass sowohl das Produkt als auch das Zubehör am Ende ihres Lebenszyklus nicht über den Hausmüll entsorgt werden dürfen. Stattdessen sollten Sie Altgeräte an dafür vorgesehenen kostenfreien Sammel- und Annahmestellen in Ihrer Nähe zurückgeben. Bitte beachten Sie die örtlichen Vorschriften zur

fachgerechten und umweltfreundlichen Entsorgung.

Wenn das alte Elektro- oder Elektronikgerät personenbezogene Daten enthält, sind Sie selbst dafür verantwortlich, diese Daten vor der Rückgabe oder Entsorgung zu löschen.

Indem Sie die entsprechenden Entsorgungsvorschriften befolgen und personenbezogene Daten sicher entfernen, tragen Sie zum Schutz der Umwelt und zur Vermeidung ungewollter Datenpreisgabe bei.

#### <span id="page-26-1"></span>Aufbewahrung/Lagerung

Um optimale Bedingungen für das Produkt zu gewährleisten, beachten Sie bitte die folgenden Empfehlungen:

#### **Temperatur und Luftfeuchtigkeit:**

- Vermeiden Sie Bereiche mit hohen Temperaturen und hoher Luftfeuchtigkeit.
- Halten Sie die Temperatur im Bereich von 0°C bis 50°C.
- Stellen Sie sicher, dass die Luftfeuchtigkeit unter 60% liegt.

#### **Beleuchtung:**

- Wählen Sie dunkle Räume, in denen das Produkt keiner direkten Sonneneinstrahlung ausgesetzt ist.
- Vermeiden Sie die Verwendung von grellem oder intensivem Licht. Fluoreszierendes Licht wird empfohlen.

#### **Lagerung:**

- Bewahren Sie das Produkt in den von uns bereitgestellten Kartons oder in vergleichbaren Verpackungen auf.
- Beachten Sie die empfohlenen Lagerungsbedingungen, die wir angegeben haben.

Indem Sie diese Richtlinien befolgen, sorgen Sie dafür, dass das Produkt unter optimalen Bedingungen aufbewahrt wird und seine Langlebigkeit gewährleistet ist.

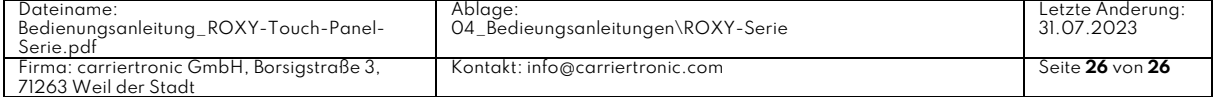